来店予約システム画面イメージ

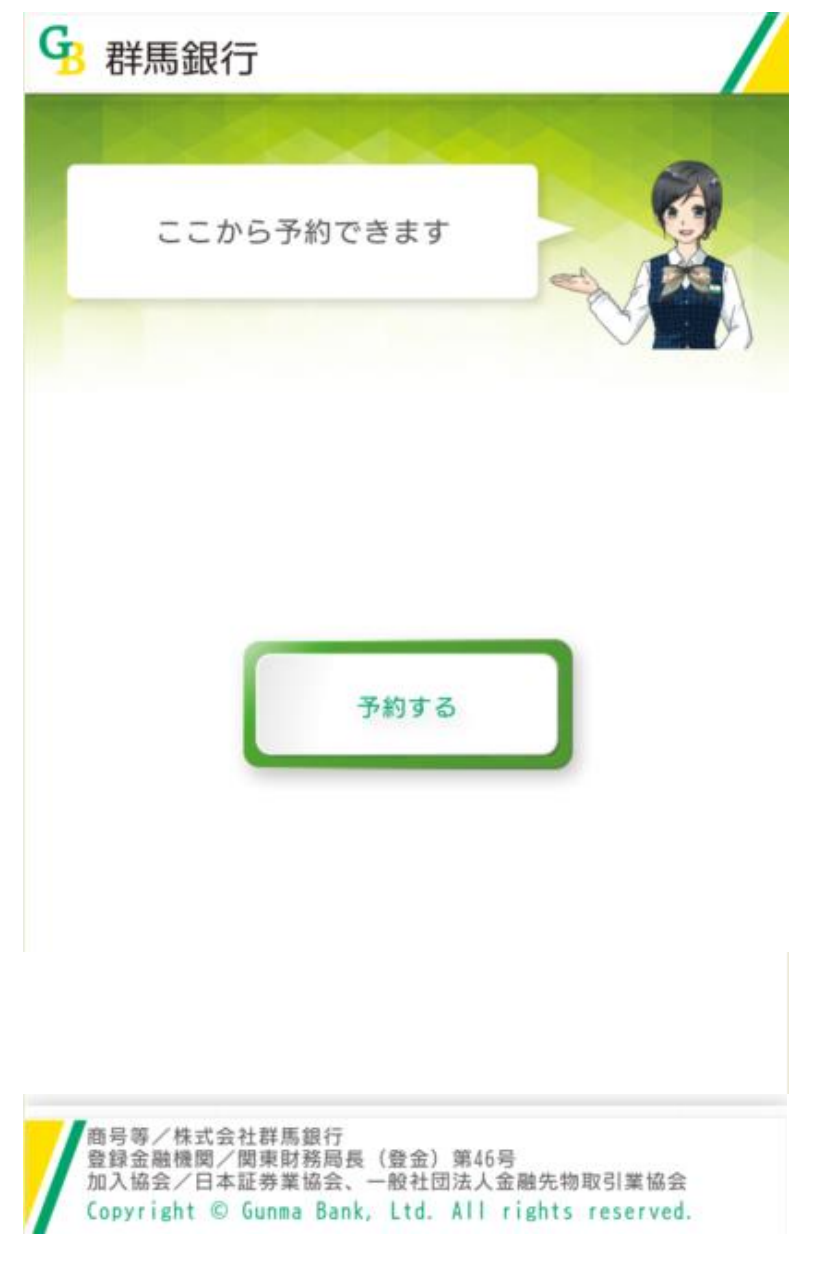

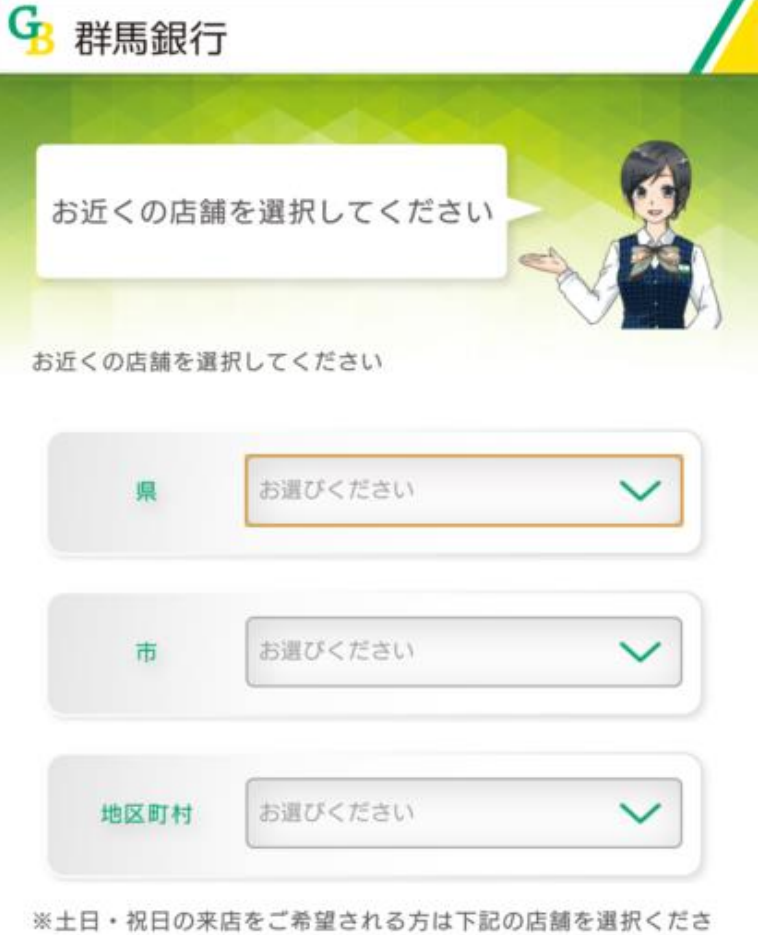

 $\Gamma I^o$ 

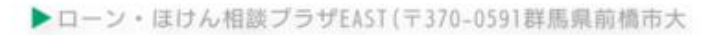

## 1. 初期画面 2. 相談内容選択画面

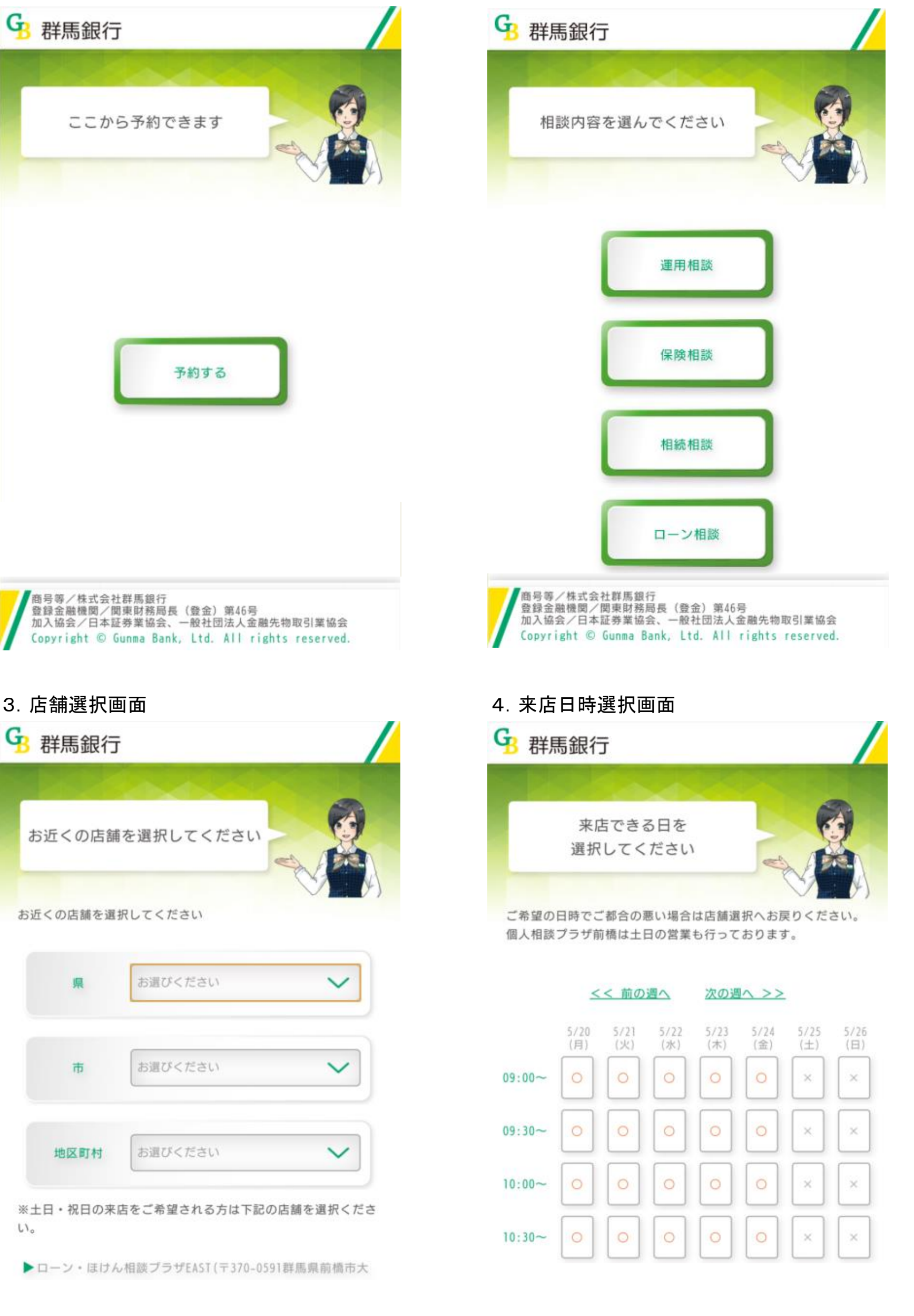

# 5. お客さま情報入力画面 インスコン インスコン インタン 6. 入力内容確認画面

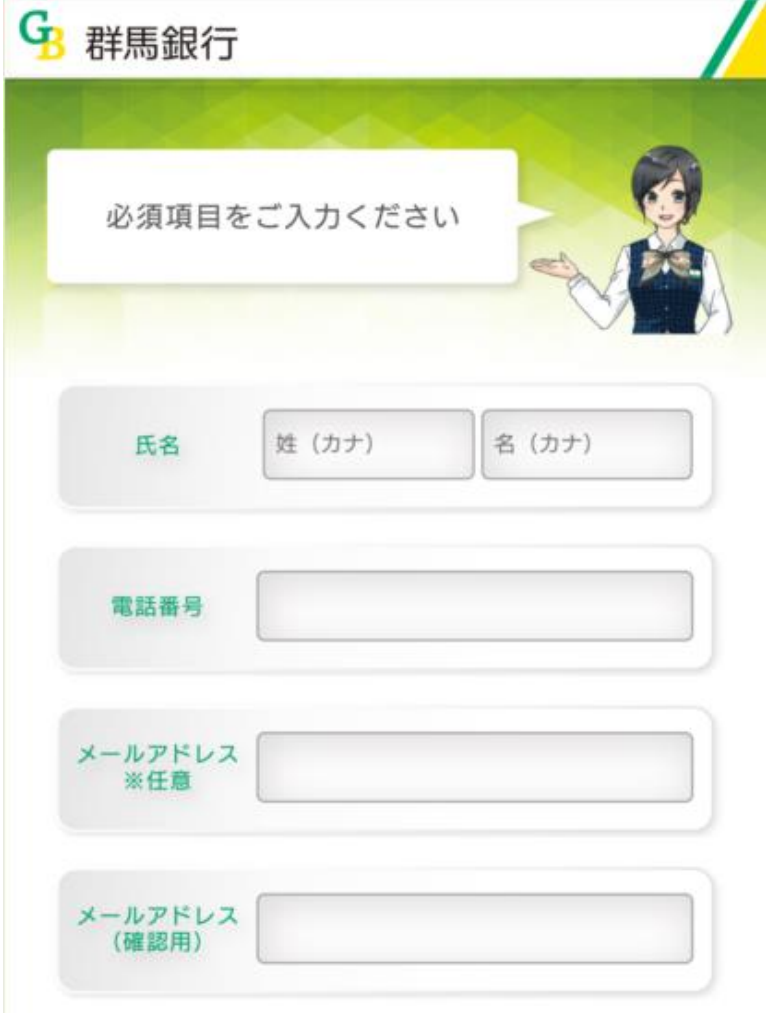

ご入力いただいたメールアドレス宛に通知がとどきます

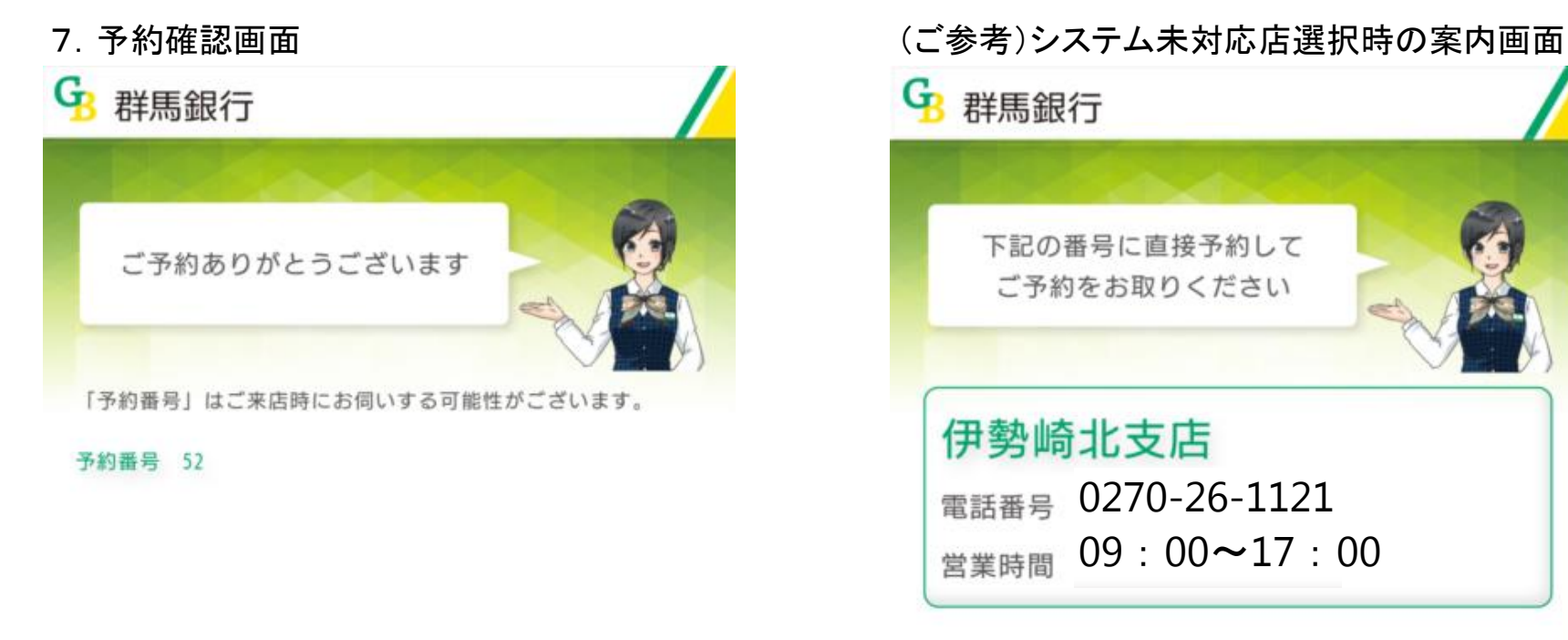

終了

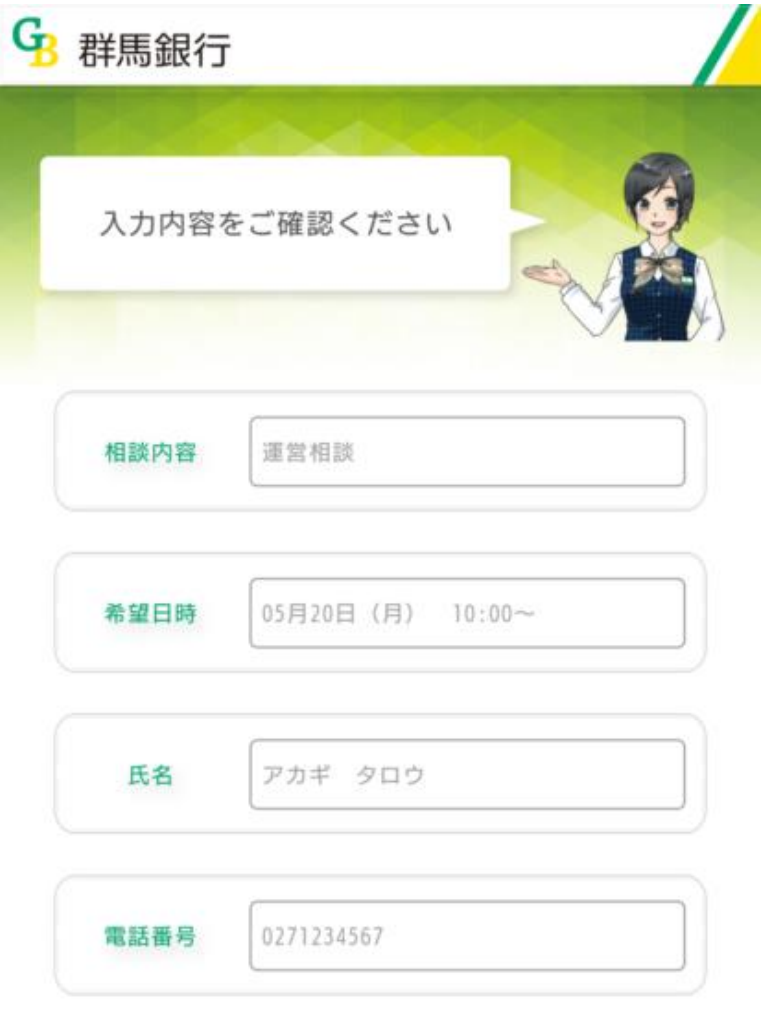

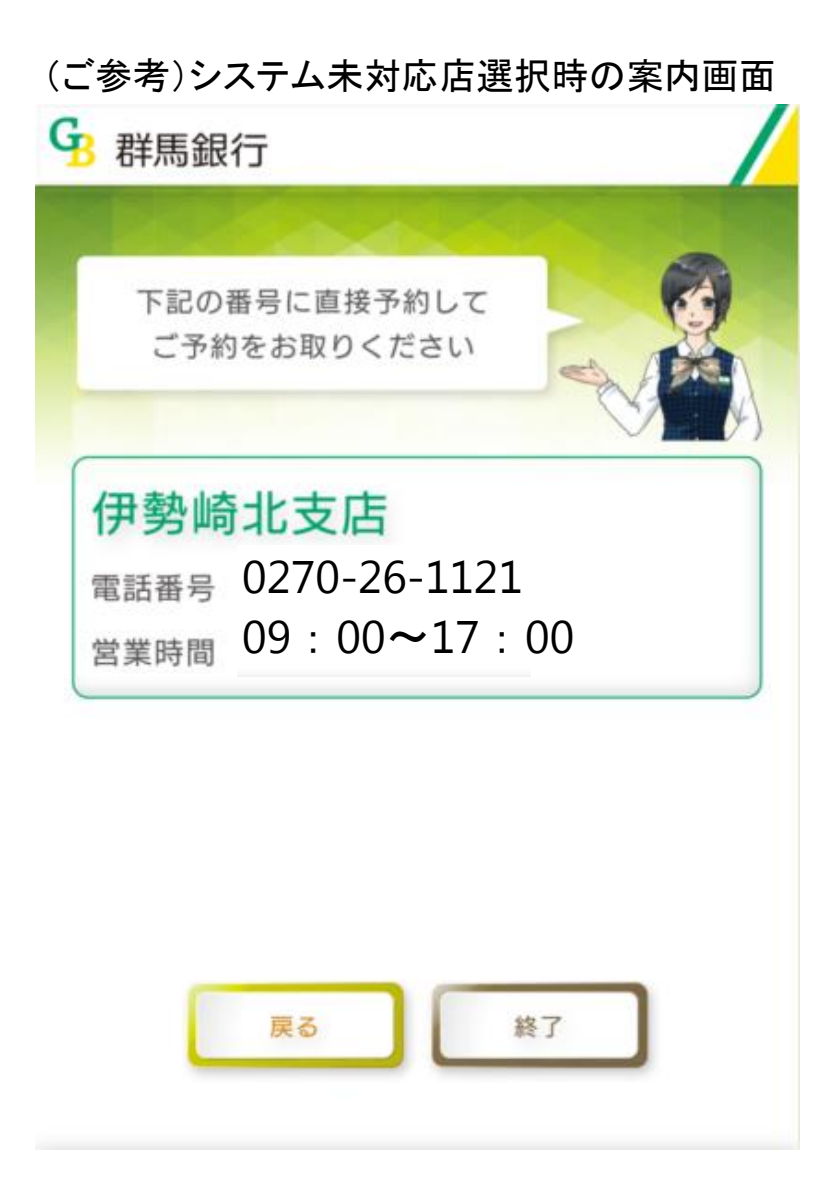